# **Wikiprint Book**

**Title: Trac Installation Guide for 0.12**

**Subject: YAM - Yet Another Mailer - TracInstall**

**Version: 13**

**Date: 10/20/2016 11:36:32 PM**

# **Table of Contents**

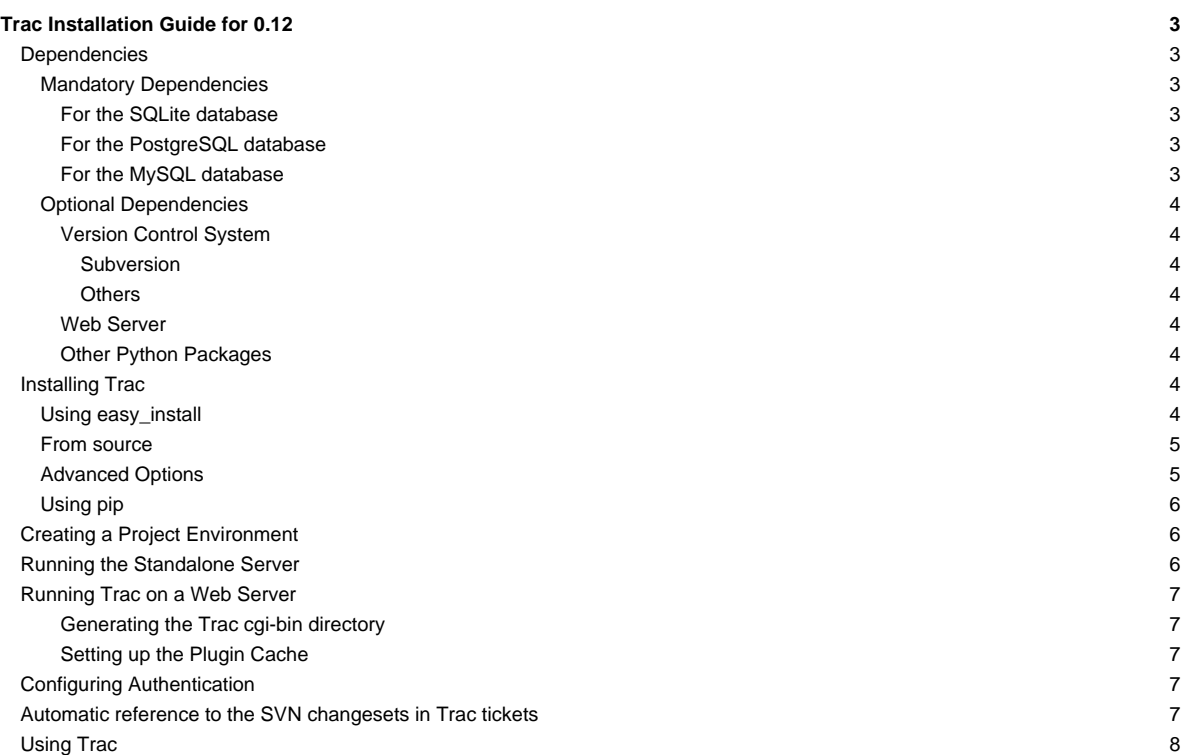

# **Trac Installation Guide for 0.12**

Trac is written in the Python programming language and needs a database, [?SQLite,](http://sqlite.org/) [?PostgreSQL](http://www.postgresql.org/), or [?MySQL](http://mysql.com/). For HTML rendering, Trac uses the [?Genshi](http://genshi.edgewall.org) templating system.

Since version 0.12, Trac can also be localized, and there's probably a translation available for your language. If you want to be able to use the Trac interface in other languages, then make sure you **first** have installed the optional package [Babel.](http://yam.ch/wiki/TracInstall#OtherPythonPackages) Lacking Babel, you will only get the default english version, as usual. If you install Babel later on, you will need to re-install Trac.

If you're interested in contributing new translations for other languages or enhance the existing translations, then please have a look at [?TracL10N.](http://trac.edgewall.org/intertrac/wiki%3ATracL10N)

What follows are generic instructions for installing and setting up Trac and its requirements. While you may find instructions for installing Trac on specific systems at TracInstallPlatforms on the main Trac site, please be sure to **first read through these general instructions** to get a good understanding of the tasks involved.

## **Dependencies**

### **Mandatory Dependencies**

To install Trac, the following software packages must be installed:

- [?Python](http://www.python.org/), version >= 2.4 and < 3.0 (note that we dropped the support for Python 2.3 in this release)
- [?setuptools](http://peak.telecommunity.com/DevCenter/setuptools), version >= 0.6
- [?Genshi,](http://genshi.edgewall.org/wiki/Download) version >= 0.6

You also need a database system and the corresponding python bindings. The database can be either SQLite, PostgreSQL or MySQL.

### **For the SQLite database**

If you're using Python 2.5 or 2.6, you already have everything you need.

If you're using Python 2.4 and need pysqlite, you can download from [?google code](http://code.google.com/p/pysqlite/downloads/list) the Windows installers or the tar.gz archive for building from source:

```
$ tar xvfz <version>.tar.gz
$ cd <version>
$ python setup.py build_static install
```
This will extract the SQLite code and build the bindings.

To install SQLite, your system may require the development headers. Without these you will get various GCC related errors when attempting to build:

\$ apt-get install libsqlite3-dev

SQLite 2.x is no longer supported, and neither is PySqlite 1.1.x.

A known bug PySqlite versions 2.5.2-4 prohibits upgrade of trac databases from 0.11.x to 0.12. Please use versions 2.5.5 and newer or 2.5.1 and older. See  $?#9434$  for more detail.

See additional information in [?PySqlite.](http://trac.edgewall.org/intertrac/PySqlite)

### **For the PostgreSQL database**

You need to install the database and its Python bindings:

- [?PostgreSQL,](http://www.postgresql.org/) version 8.0 or later
- [?psycopg2](http://pypi.python.org/pypi/psycopg2)

See [?DatabaseBackend](http://trac.edgewall.org/intertrac/DatabaseBackend%23Postgresql) for details.

### **For the MySQL database**

Trac can now work quite well with MySQL, provided you follow the guidelines.

- [?MySQL,](http://mysql.com/) version 5.0 or later
- [?MySQLdb](http://sf.net/projects/mysql-python), version 1.2.2 or later

It is **very** important to read carefully the [?MySqlDb](http://trac.edgewall.org/intertrac/MySqlDb) page before creating the database.

### **Optional Dependencies**

### **Version Control System**

### **Subversion**

• [?Subversion](http://subversion.apache.org/), 1.5.x or 1.6.x and the **corresponding** Python bindings. Older versions starting from 1.4.0, etc. should still work. For troubleshooting information, check the [?TracSubversion](http://trac.edgewall.org/intertrac/TracSubversion%23Troubleshooting) page. Versions prior to 1.4.0 won't probably work since trac uses svn core functionality (e.g. svn path canonicalize) that is not implemented in the python swig wrapper in svn <= 1.3.x (although it exists in the svn lib itself).

There are [?pre-compiled SWIG bindings](http://subversion.apache.org/packages.html) available for various platforms. (Good luck finding precompiled SWIG bindings for any Windows package at that listing. TracSubversion points you to [?Algazam](http://alagazam.net), which works for me under Python 2.6.)

Note that Trac **doesn't** use [?PySVN](http://pysvn.tigris.org/), neither does it work yet with the newer ctype-style bindings. [Is there a ticket for implementing ctype bindings?]

Please note: if using Subversion, Trac must be installed on the same machine. Remote repositories are currently [?not supported.](http://trac.edgewall.org/intertrac/ticket%3A493)

#### **Others**

Support for other version control systems is provided via third-parties. See [?PluginList](http://trac.edgewall.org/intertrac/PluginList) and [?VersioningSystemBackend.](http://trac.edgewall.org/intertrac/VersioningSystemBackend)

#### **Web Server**

A web server is optional because Trac is shipped with a server included, see the [Running the Standalone Server](http://yam.ch/wiki/TracInstall#RunningtheStandaloneServer) section below.

Alternatively you configure Trac to run in any of the following environments.

### [?Apache](http://httpd.apache.org/) with

- [?mod\\_wsgi,](http://code.google.com/p/modwsgi/) see [TracModWSGI](http://yam.ch/wiki/TracModWSGI) and [?http://code.google.com/p/modwsgi/wiki/IntegrationWithTrac](http://code.google.com/p/modwsgi/wiki/IntegrationWithTrac)
- [?mod\\_python 3.3.1](http://modpython.org/), deprecated: see [TracModPython](http://yam.ch/wiki/TracModPython))
- a [?FastCGI](http://www.fastcgi.com/)-capable web server (see [TracFastCgi](http://yam.ch/wiki/TracFastCgi))
- an [?AJP](http://tomcat.apache.org/connectors-doc/ajp/ajpv13a.html)-capable web server (see [?TracOnWindowsIisAjp](http://trac.edgewall.org/intertrac/TracOnWindowsIisAjp))
- a CGI-capable web server (see [TracCgi\)](http://yam.ch/wiki/TracCgi), **but usage of Trac as a cgi script is highly discouraged**, better use one of the previous options.

### **Other Python Packages**

- [?Babel](http://babel.edgewall.org), version >= 0.9.5, needed for localization support Note: If you want to be able to use the Trac interface in other languages, then make sure you first have installed the optional package Babel. Lacking Babel, you will only get the default english version, as usual. If you install Babel later on, you will need to re-install Trac.
- [?docutils](http://docutils.sourceforge.net/), version >= 0.3.9 for [WikiRestructuredText.](http://yam.ch/wiki/WikiRestructuredText)
- [?Pygments](http://pygments.pocoo.org) for [syntax highlighting.](http://yam.ch/wiki/TracSyntaxColoring) [?SilverCity](http://silvercity.sourceforge.net/) and/or [?Enscript](http://gnu.org/software/enscript/enscript.html) may still be used but are deprecated and you really should be using Pygments.
- [?pytz](http://pytz.sf.net) to get a complete list of time zones, otherwise Trac will fall back on a shorter list from an internal time zone implementation.

**Attention**: The various available versions of these dependencies are not necessarily interchangable, so please pay attention to the version numbers above. If you are having trouble getting Trac to work please double-check all the dependencies before asking for help on the [?MailingList](http://trac.edgewall.org/intertrac/MailingList) or [?IrcChannel](http://trac.edgewall.org/intertrac/IrcChannel).

Please refer to the documentation of these packages to find out how they are best installed. In addition, most of the [?platform-specific instructions](http://trac.edgewall.org/intertrac/TracInstallPlatforms) also describe the installation of the dependencies. Keep in mind however that the information there probably concern older versions of Trac than the one you're installing (there are even some pages that are still talking about Trac 0.8!).

# **Installing Trac**

# **Using easy\_install**

One way to install Trac is using [?setuptools.](http://pypi.python.org/pypi/setuptools) With setuptools you can install Trac from the subversion repository;

#### A few examples:

• first install of the latest stable version Trac 0.12.1, with i18n support:

```
easy_install Babel==0.9.5 Genshi==0.6
easy_install Trac
```
It's very important to run the two easy\_install commands separately, otherwise the message catalogs won't be generated.

• upgrade to the latest stable version of Trac:

easy\_install -U Trac

upgrade to the latest trunk development version (0.13dev):

```
easy_install -U Trac==dev
```
For upgrades, reading the **TracUpgrade** page is mandatory, of course.

### **From source**

If you want more control, you can download the source in archive form, or do a checkout from one of the official [[Trac:TracRepositories|source code repositories]].

Be sure to have the prerequisites already installed. You can also obtain the Genshi and Babel source packages from [?http://www.edgewall.org](http://www.edgewall.org) and follow for them a similar installation procedure, or you can just easy\_install those, see [above.](http://yam.ch/wiki/TracInstall#Usingeasy_install)

Once you've unpacked the Trac archive or performed the checkout, move in the top-level folder and do:

\$ python ./setup.py install

You'll need root permissions or equivalent for this step.

This will byte-compile the python source code and install it as an .egg file or folder in the site-packages directory of your Python installation. The .egg will also contain all other resources needed by standard Trac, such as htdocs and templates.

The script will also install the [trac-admin](http://yam.ch/wiki/TracAdmin) command-line tool, used to create and maintain [project environments,](http://yam.ch/wiki/TracEnvironment) as well as the [tracd](http://yam.ch/wiki/TracStandalone) standalone server.

If you install from source and want to make Trac available in other languages, make sure Babel is installed. Only then, perform the install (or simply redo the install once again afterwards if you realize Babel was not yet installed):

\$ python ./setup.py install

Alternatively, you can do a bdist\_egg and copy the .egg from dist/ to the place of your choice, or you can create a Windows installer (bdist\_wininst).

### **Advanced Options**

To install Trac to a custom location, or find out about other advanced installation options, run:

```
easy_install --help
```
Also see [?Installing Python Modules](http://docs.python.org/inst/inst.html) for detailed information.

Specifically, you might be interested in:

easy\_install --prefix=/path/to/installdir

or, if installing Trac to a Mac OS X system:

easy\_install --prefix=/usr/local --install-dir=/Library/Python/2.5/site-packages

Note: If installing on Mac OS X 10.6 running easy\_install http://svn.edgewall.org/repos/trac/trunk will install into /usr/local and /Library/Python/2.6/site-packages by default

The above will place your tracd and trac-admin commands into /usr/local/bin and will install the Trac libraries and dependencies into /Library/Python/2.5/site-packages, which is Apple's preferred location for third-party Python application installations.

#### **Using pip**

'pip' is an easy\_install replacement that is very useful to quickly install python packages. To get a trac installation up and running in less than 5 minutes:

Assuming you want to have your entire pip installation in /opt/user/trac:

pip -E /opt/user/trac install trac psycopg2

or

pip -E /opt/user/trac install trac mysql-python

Make sure your OS specific headers are available for pip to automatically build PostgreSQL (libpq-dev) or MySQL (libmysqlclient-dev) bindings.

pip will automatically resolve all dependencies (like Genshi, pygments, etc.) and download the latest packages on pypi.python.org and create a self contained installation in /opt/user/trac .

All commands (tracd, trac-admin) are available in /opt/user/trac/bin. This can also be leveraged for mod\_python (using PythonHandler directive) and mod\_wsgi (using WSGIDaemonProcess directive)

Additionally, you can install several trac plugins (listed [?here\)](http://pypi.python.org/pypi?:action=search&term=trac&submit=search) through pip.

## **Creating a Project Environment**

A [Trac environment](http://yam.ch/wiki/TracEnvironment) is the backend storage where Trac stores information like wiki pages, tickets, reports, settings, etc. An environment is basically a directory that contains a human-readable [configuration file,](http://yam.ch/wiki/TracIni) and various other files and directories.

A new environment is created using [trac-admin:](http://yam.ch/wiki/TracAdmin)

\$ trac-admin /path/to/myproject initenv

[trac-admin](http://yam.ch/wiki/TracAdmin) will prompt you for the information it needs to create the environment, such as the name of the project and the [database connection string.](http://yam.ch/wiki/TracEnvironment#DatabaseConnectionStrings) If you're not sure what to specify for one of these options, just press <Enter> to use the default value.

Using the default database connection string in particular will always work as long as you have SQLite installed. For the other [DatabaseBackend database backends] you should plan ahead and already have a database ready to use at this point.

Since 0.12, Trac doesn't ask for a [source code repository](http://yam.ch/wiki/TracEnvironment#SourceCodeRepository) anymore when creating an environment. Repositories can be [added](http://yam.ch/wiki/TracRepositoryAdmin) afterward, or the version control support can be disabled completely if you don't need it.

Also note that the values you specify here can be changed later by directly editing the [conf/trac.ini](http://yam.ch/wiki/TracIni) configuration file.

Finally, make sure the user account under which the web front-end runs will have **write permissions** to the environment directory and all the files inside. This will be the case if you run trac-admin ... initenv as this user. If not, you should set the correct user afterwards. For example on Linux, with the web server running as user apache and group apache, enter:

# chown -R apache.apache /path/to/myproject

**Warning:** Please only use ASCII-characters for account name and project path, unicode characters are not supported there.

### **Running the Standalone Server**

After having created a Trac environment, you can easily try the web interface by running the standalone server [tracd:](http://yam.ch/wiki/TracStandalone)

\$ tracd --port 8000 /path/to/myproject

Then, fire up a browser and visit http://localhost:8000/. You should get a simple listing of all environments that tracd knows about. Follow the link to the environment you just created, and you should see Trac in action. If you only plan on managing a single project with Trac you can have the standalone server skip the environment list by starting it like this:

\$ tracd -s --port 8000 /path/to/myproject

### **Running Trac on a Web Server**

Trac provides various options for connecting to a "real" web server: [CGI](http://yam.ch/wiki/TracCgi), [FastCGI,](http://yam.ch/wiki/TracFastCgi) [mod\\_wsgi](http://yam.ch/wiki/TracModWSGI) and [mod\\_python](http://yam.ch/wiki/TracModPython). For decent performance, it is recommended that you use either FastCGI or mod\_wsgi.

Trac also supports [?AJP](http://trac.edgewall.org/intertrac/TracOnWindowsIisAjp) which may be your choice if you want to connect to IIS.

### **Generating the Trac cgi-bin directory**

In order for Trac to function properly with FastCGI you need to have a trac.fcgi file and for mod\_wsgi a trac.wsgi file. These are Python scripts which load the appropriate Python code. They can be generated using the deploy option of [trac-admin.](http://yam.ch/wiki/TracAdmin)

There is, however, a bit of a chicken-and-egg problem. The [trac-admin](http://yam.ch/wiki/TracAdmin) command requires an existing environment to function, but complains if the deploy directory already exists. This is a problem, because environments are often stored in a subdirectory of the deploy. The solution is to do something like this:

```
mkdir -p /usr/share/trac/projects/my-project
trac-admin /usr/share/trac/projects/my-project initenv
trac-admin /usr/share/trac/projects/my-project deploy /tmp/deploy
mv /tmp/deploy/* /usr/share/trac
```
### **Setting up the Plugin Cache**

Some Python plugins need to be extracted to a cache directory. By default the cache resides in the home directory of the current user. When running Trac on a Web Server as a dedicated user (which is highly recommended) who has no home directory, this might prevent the plugins from starting. To override the cache location you can set the PYTHON\_EGG\_CACHE environment variable. Refer to your server documentation for detailed instructions on how to set environment variables.

# **Configuring Authentication**

The process of adding, removing, and configuring user accounts for authentication depends on the specific way you run Trac. The basic procedure is described in the [Adding Authentication](http://yam.ch/wiki/TracCgi#AddingAuthentication) section on the [TracCgi](http://yam.ch/wiki/TracCgi) page. To learn how to setup authentication for the frontend you're using, please refer to one of the following pages:

- [TracStandalone](http://yam.ch/wiki/TracStandalone) if you use the standalone server, tracd.
- [TracCgi](http://yam.ch/wiki/TracCgi) if you use the CGI or FastCGI web front ends.
- [TracModWSGI](http://yam.ch/wiki/TracModWSGI) if you use the Apache mod\_wsgi web front end.
- [TracModPython](http://yam.ch/wiki/TracModPython) if you use the Apache mod\_python web front end.

# **Automatic reference to the SVN changesets in Trac tickets**

You can configure SVN to automatically add a reference to the changeset into the ticket comments, whenever changes are committed to the repository. The description of the commit needs to contain one of the following formulas:

- **Refs #123** to reference this changeset in #123 ticket
- **Fixes #123** to reference this changeset and close #123 ticket with the default status fixed

This functionality requires a post-commit hook to be installed as described in [TracRepositoryAdmin](http://yam.ch/wiki/TracRepositoryAdmin#ExplicitSync), and enabling the optional commit updater components by adding the following line to the [components] section of your [trac.ini](http://yam.ch/wiki/TracIni#components-section), or enabling the components in the "Plugins" admin panel.

tracopt.ticket.commit\_updater.\* = enabled

For more information, see the documentation of the CommitTicketUpdater component in the "Plugins" admin panel.

# **Using Trac**

Once you have your Trac site up and running, you should be able to create tickets, view the timeline, browse your version control repository if configured, etc.

Keep in mind that anonymous (not logged in) users can by default access most but not all of the features. You will need to configure authentication and grant additional [permissions](http://yam.ch/wiki/TracPermissions) to authenticated users to see the full set of features.

Enjoy!

[?The Trac Team](http://trac.edgewall.org/intertrac/TracTeam)

See also: [?TracInstallPlatforms](http://trac.edgewall.org/intertrac/TracInstallPlatforms), [TracGuide](http://yam.ch/wiki/TracGuide), [TracCgi,](http://yam.ch/wiki/TracCgi) [TracFastCgi,](http://yam.ch/wiki/TracFastCgi) [TracModPython](http://yam.ch/wiki/TracModPython), [TracModWSGI,](http://yam.ch/wiki/TracModWSGI) [TracUpgrade,](http://yam.ch/wiki/TracUpgrade) [TracPermissions](http://yam.ch/wiki/TracPermissions)